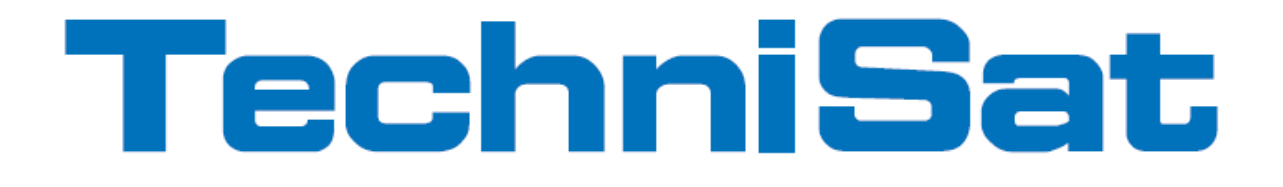

# **Návod k obsluze TechniCast Adapter**

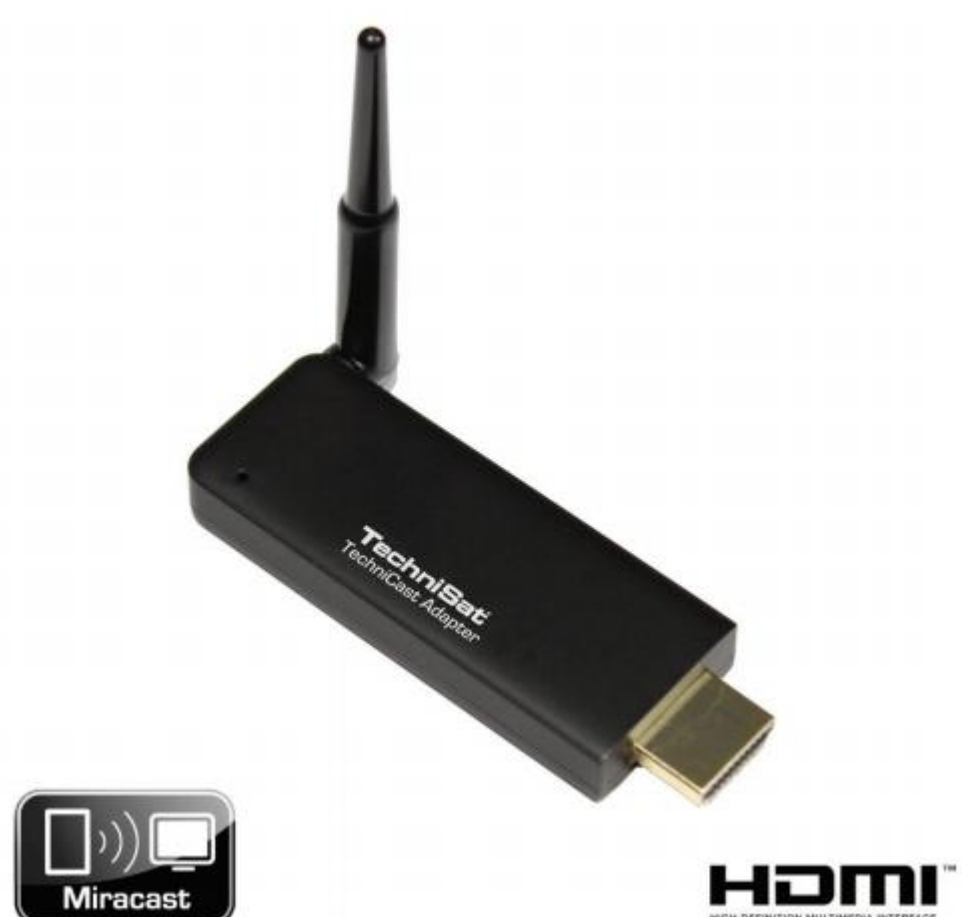

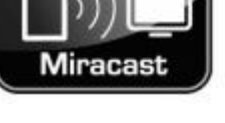

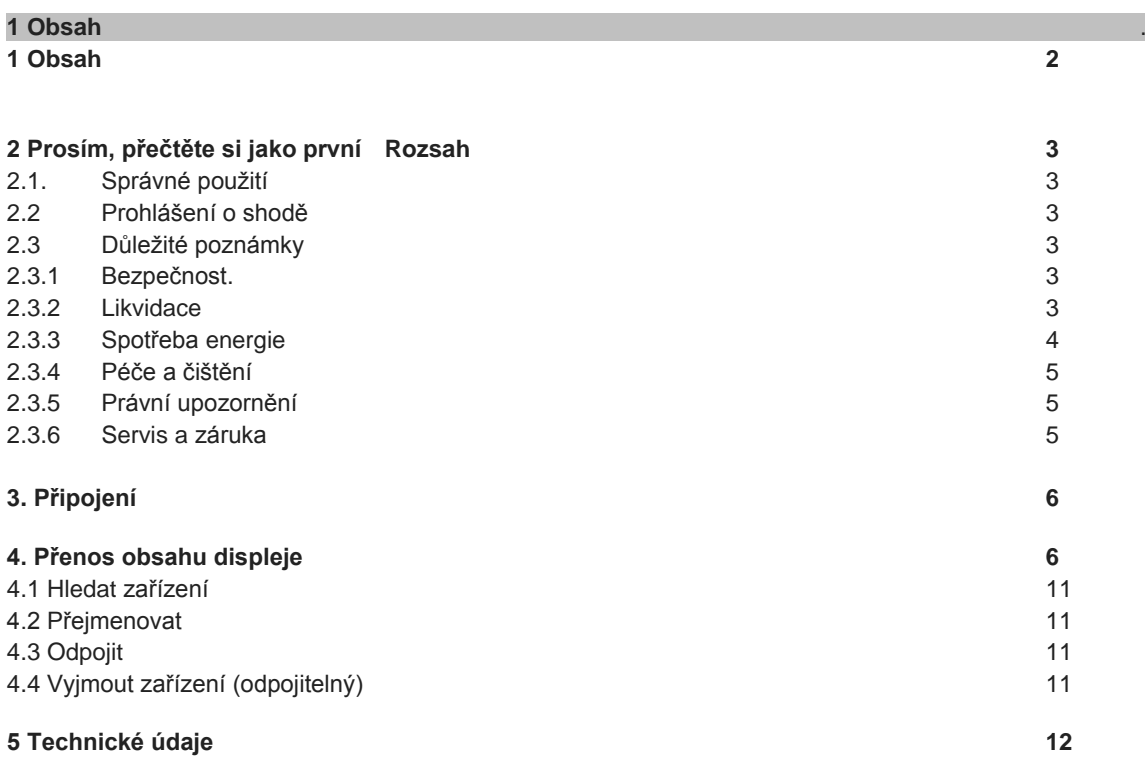

# **2. Prosím, přečtěte si jako první .**

Předtím, než uvedete zařízení do provozu, zkontrolujte, zda je dodávka je kompletní.

- 1 TechniCast adaptér 1 Návod k obsluze
- 1 Kabel USB na microUSB 1 Prodlužovací HDMI kabel

#### **2.1 Správné použití** .

- Používejte toto zařízení pouze v suchém prostředí a podle instrukcí v návodu.
- Přístroj je vhodný pouze pro připojení k televizorům, odpovídajícím normě DIN a mající označení CE..
- Použití je povoleno pro soukromý i komerční sektor v suchém prostředí.
- Jakékoliv jiné použití je výslovně zakázáno.

#### **2.2 Prohlášení o shodě .**

TechniCast adaptér je vybaven funkcí pro bezdrátovou síť a splňuje tyto požadavky

- R & TTE 1999/5 / EC
- Směrnice o eko-designu 2009/125 / ES
- Směrnice EU 2006/95 / EC (Směrnice o nízkém napětí) EN 60950
- Směrnice EU 2004/108 / ES (Směrnice EMC) EN 55013, EN 55020

a má označení CE.

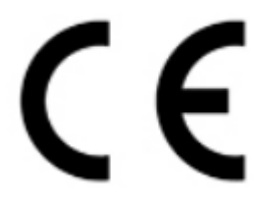

Podívejte se na úplný rozsah prohlášení o shodě na webových stránkách www.technisat.de.

#### **2.3 Důležité poznámky** .

Vezměte prosím na vědomí následující pokyny, aby se zabránilo možným rizikům, aby nedošlo k poškození zařízení a bylo myšleno na ochranu životního prostředí.

#### **2.3.1. Bezpečnost .**

Pro vaši ochranu si před použitím zařízení nejprve pečlivě přečtěte bezpečnostní pokyny. Výrobce nenese žádnou odpovědnost za škody při neodborném zacházení a nedodržení bezpečnostních opatření.

- ! Veškeré potřebné opravy smí provádět pouze školený personál.
- ! Přístroj může být provozován v pouze v mírném klimatu.

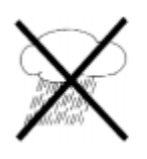

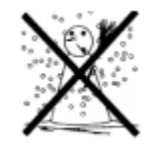

! Přístroj nepoužívejte bezprostředně po delší přepravě, zejména v chladném počasí a následném přemístění do teplé místnosti. Dochází ke kondenzaci.

! Nevystavujte přístroj kapající nebo stříkající vodě.

! Nevystavujte zařízení zdrojům tepla, kromě běžného používání.

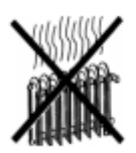

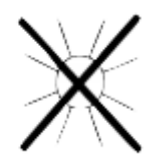

! V případě bouřky odpojte TV, případně samotný USB adaptér od elektrické sítě. Vlivem přepětí může dojít k poruše zařízení.

! V případě abnormální závady, např. zápachu nebo kouře, významné poruchy, poškození krytu nebo těsnění, zařízení ihned odpojte z el. sítě a zavolejte servis.

# **2.3.2 Likvidace .**

Balení vašeho přístroje se skládá výlučně z recyklovatelných materiálů. Prosím postupujte při třídění tomu odpovídajícím způsobem, tzv. "duálním systémem".

Tento výrobek nesmí být na konci své životnosti vhozen do směsného komunálního odpadu, ale musí být odevzdán ve sběrném místě pro recyklaci elektrického odpadu.

To značí tento symbol uvedený na výrobku, v návodu k obsluze nebo na obalu.

Tento symbol označuje, že použité materiály jsou recyklovatelné. Tím, může dojít ke znovu použití použitých materiálů. Recyklace starých spotřebičů je důležitým příspěvkem k ochraně životního prostředí.

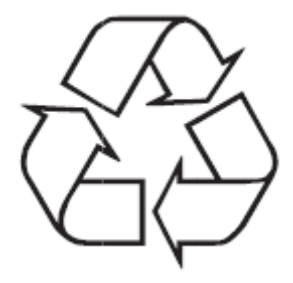

O možnostech likvidace odpadu se informujte u místních orgánů.

Ujistěte se, že baterie a elektronické součástky nebudou hozeny do koše, ale budou řádně zlikvidovány (vráceny do maloobchodu, v nebezpečném odpadu).

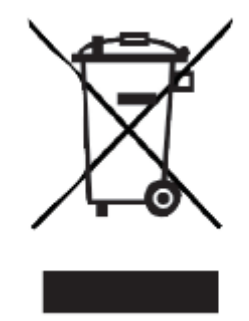

#### **2.3.3. Spotřeba elektrické energie** .

Zařízení připojujte pomocí konektoru USB nebo napájecího adaptéru pouze v případě, že chcete zařízení opravdu využívat. Tím snížíte odběr elektrické energie u zařízení na nutné minimum.

#### **2.3.4 Zapnutí a vypnutí .**

Kryt by měl být čištěn pouze suchým, měkkým hadříkem (žádné zařízení nesmí být připojeno ke zdroji napětí) pouze v případě vypnutí přístroje.

! Při použití mokré utěrky, nebo dokonce agresivního chemického čisticího prostředku, může snadno dojít k poškození celého zařízení, nebo povrchu tělesa.

#### **2.3.5 Právní upozornění** .

Váš přístroj nese označení CE a splňuje všechny příslušné normy EU.

TechniSat není zodpovědný za poškození výrobku v důsledku vnějších vlivů, opotřebení nebo nesprávné manipulace, neoprávněné opravy, nebo úpravy a nehody.

Změny / tiskové chyby Vyhrazeny. Stav k 01/14. Kopírování a rozmnožování pouze se svolením vydavatele. Aktuální verze viz pokyny ve formátu PDF v sekci stahování ze stránek TechniSat na www.technisat.de.

TechniCast a TechniSat jsou registrované ochranné známky společnosti

TechniSat Digital GmbH PO Box 560 54541 Down www.technisat.de

#### **2.3.6 Servis a záruka** .

Tento produkt podléhá jakostní normě a vztahuje se na něj zákonná záruční lhůta 24 měsíců od data zakoupení. Prosím uchovejte si Vaši účtenku jako doklad o nákupu.

.

Varování!

Jestliže dojde k jakémukoliv problému s tímto přístrojem, obraťte se co nejdříve na naši technickou linku, nebo kvalifikovaný servis ve vaší zemi.

Linka technické podpory Po - Pá 8:00 - 20:00 03925/9220 1800

Pro případné vrácení produktu používejte pouze následující adresu:

TechniSat TeleDigital GmbH Servisní centrum Nordstr. 4a 39418 Staßfurt

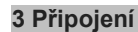

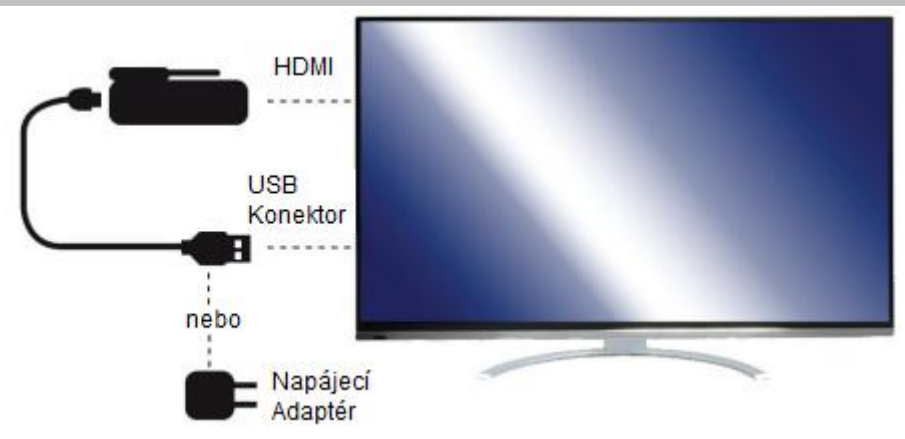

> Vložite TechniCast adaptér do volného portu HDMI na televizoru, nebo jej připojte pomocí prodlužovacího HDMI kabelu HDMI k televizoru

> Připojte napájení TechniCastu pomocí přiloženého USB na Micro-USB kabelu s USB portem na televizoru, nebo pomocí volitelného USB adaptéru.

! Připojení pomocí USB proveďte pouze tehdy, chcete-li TechniCast adaptér využívat.

#### **4 Přenos obrazu displeje** .

> Připojte adaptér TechniCast podle popsaného postupu k TV a napájecímu zdroji, jak je uvedeno v bodě 3.

Poznámka: Na vašem televizoru zapněte příslušný HDMI vstup (může proběhnout i automaticky) a zobrazí následující zobrazený snímek:

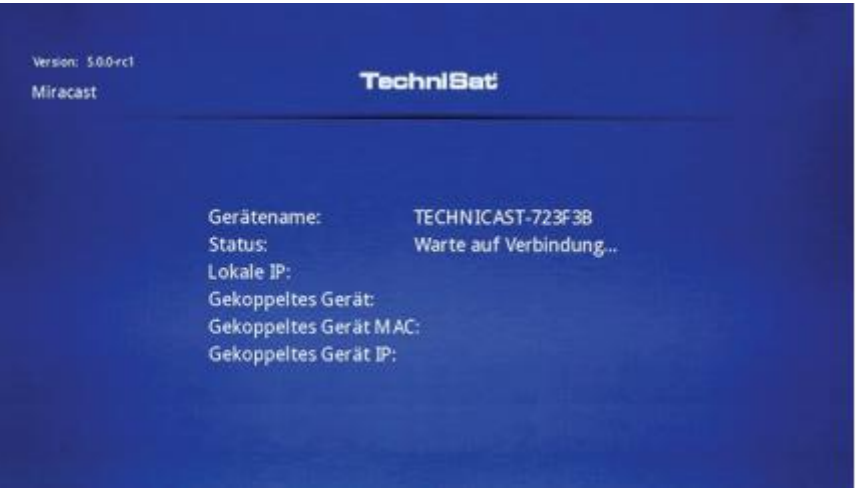

U některých televizorů může být nutné na vstup HDMI přepnout manuálně.

- > Nyní otevřete v menu na tabletu, nebo smartphonu "Nastavení".
- V případě potřeby použijte návod k obsluze vašeho tabletu, nebo smartphonu.
- > Nyní v pod-menu aktivujte "bezdrátové funkce (Wi-Fi)".
- > Poté zvolte pod,menu "Display".

V této dílčí nabídce, zvolte položku "Bezdrátový přenos".

Berte prosím na vědomí, že bezdrátový přenos obsahu obrazovky tablety a chytrého telefonu podporují pouze zařízení s verzí Android 4.2 a vyšší. Nabídky a položky menu se mohou v každé verzi Android lišit.

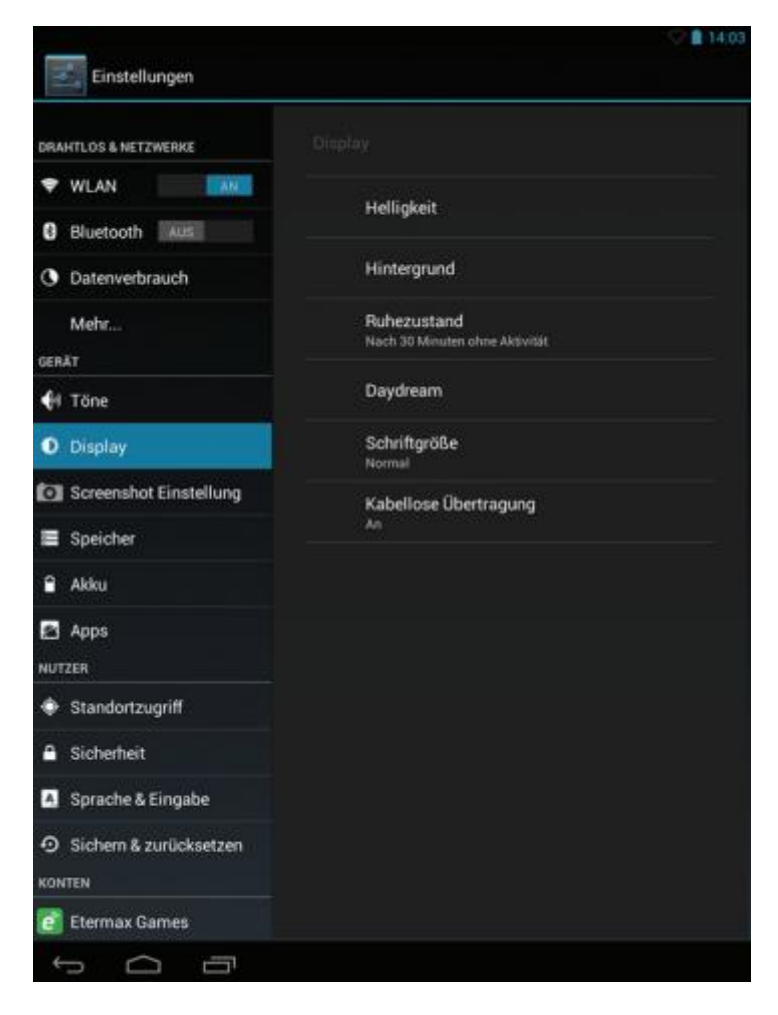

> Nyní zvolte položku "bezdrátový přenos".

Zde bude ukázáno připojené zařízení.

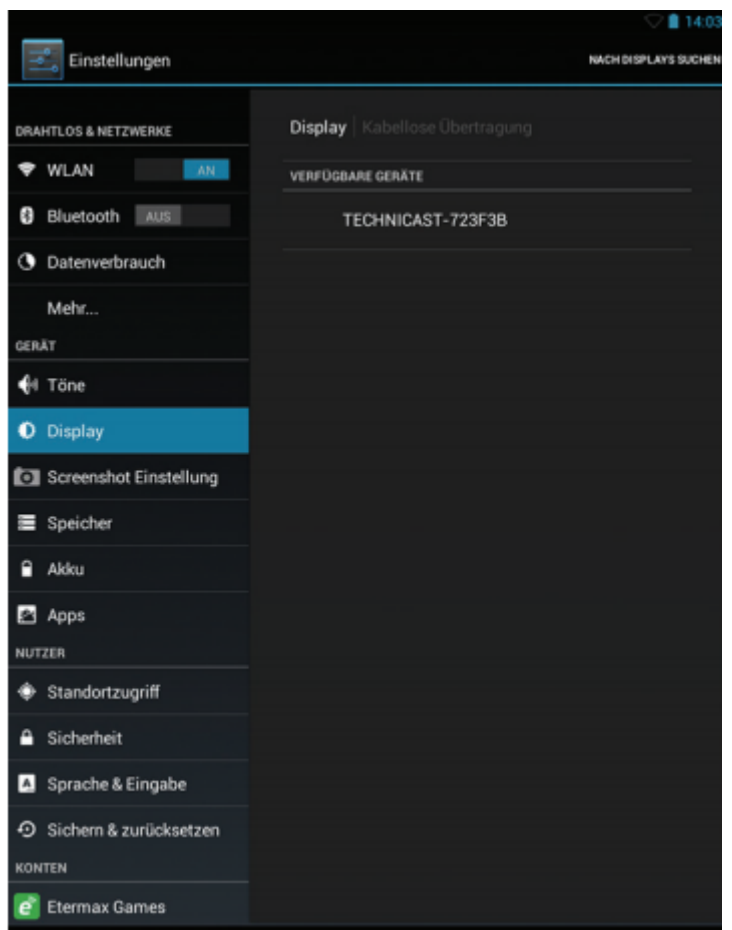

Pokud chcete TechniCast adaptér použít s tabletem, nebo chytrým telefonem poprvé, musí být zařízení spojeny dohromady. Po spuštění procedury, se toto provádí zcela nezávisle na sobě.

Spojení se liší od pozdějšího opětovného připojení pouze v tom, zda se zařízení nachází v seznamu "připojené displeje", nebo jej vyberte přes "dostupná zařízení".

> Nyní klikněte na zařízení připojené k televizoru a zahajte proces propojení.

Přístroj se bude jmenovat "TechniCast" a bude následovaný šestimístnou kombinací čísel a číslic.

Po stisknutí se proces připojení zobrazí na tabletu nebo smartphonu.

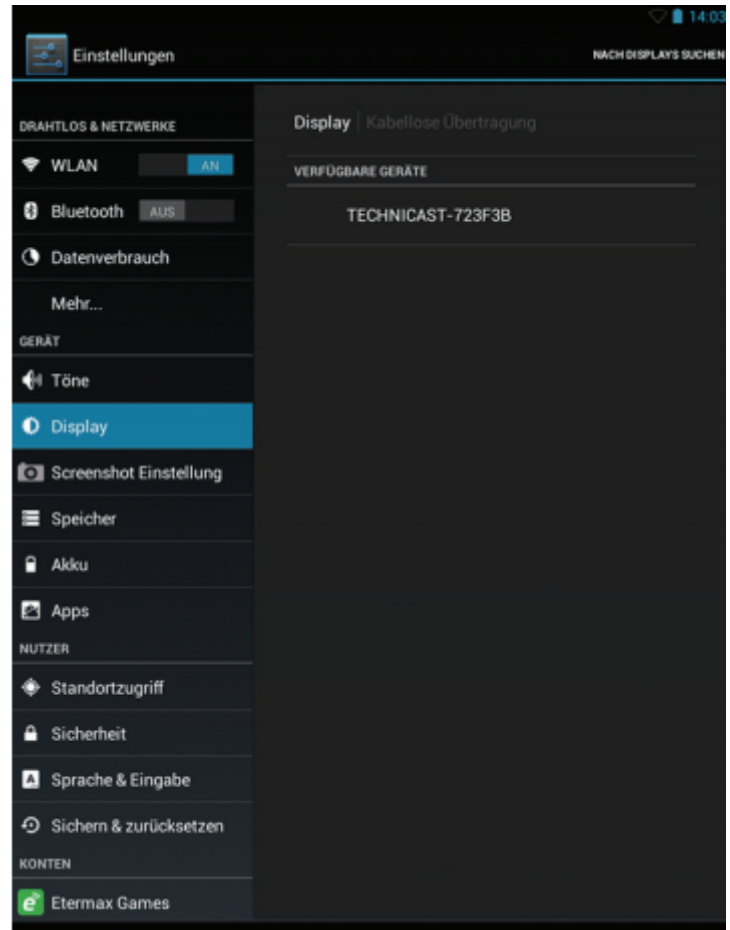

Proces spojení je uveden v následujících krocích i na televizoru.

Připojování...

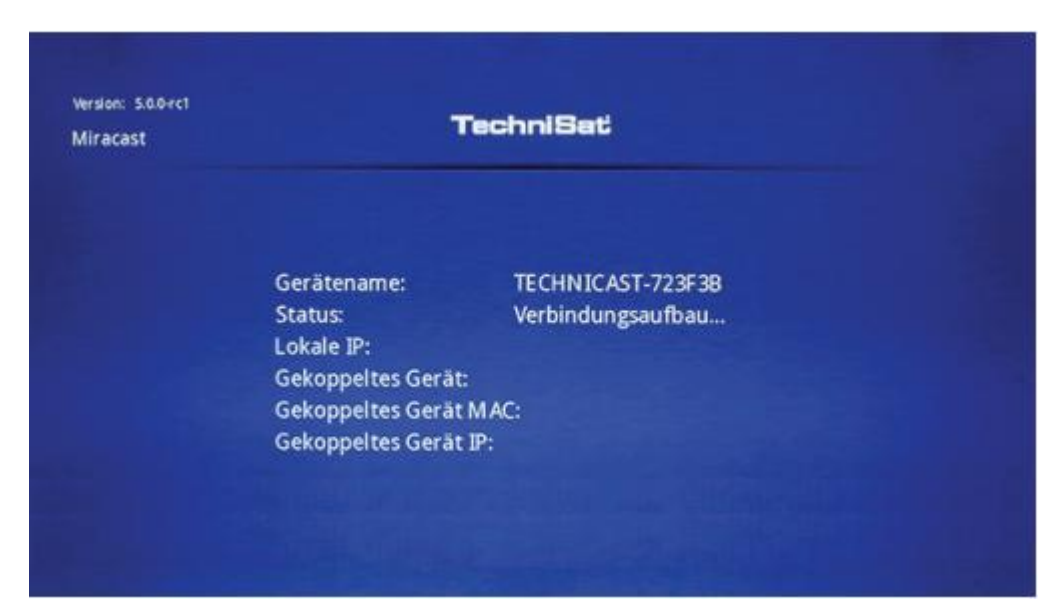

Přidělení IP adresy...

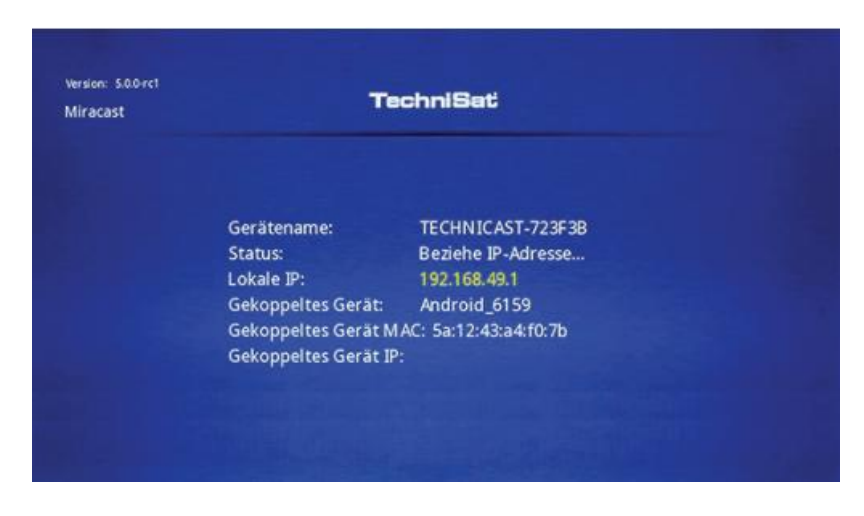

# Příprava zobrazení

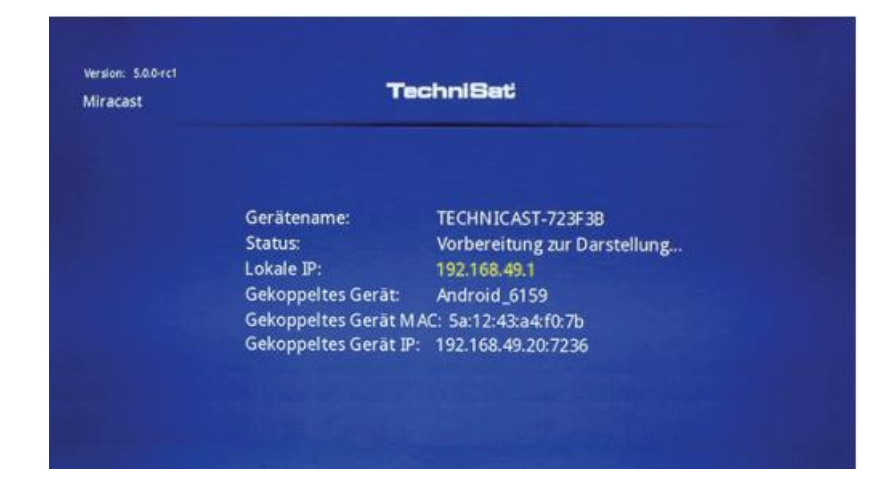

# Připraveno k zobrazení

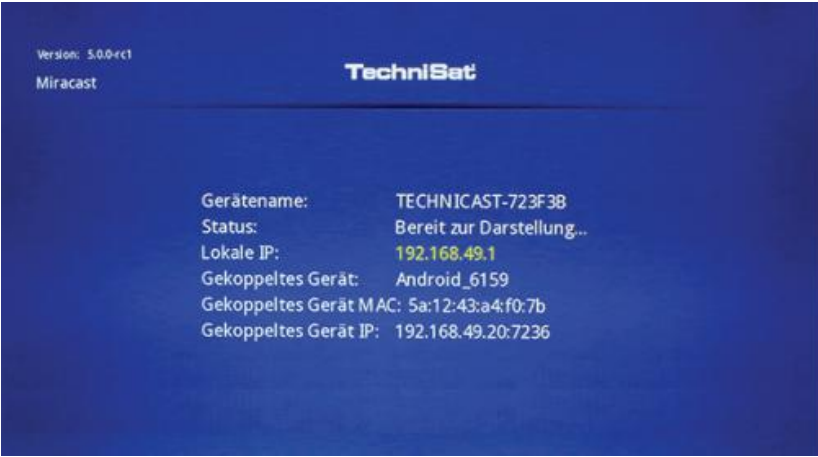

Poté uvidíte na obrazovce televizoru stejný obsah jako na displeji tabletu, nebo smartphonu.

# **4.1 Hledat zařízení** .

Pokud není po zadání položky "Bezdrátový přenos", požadované zařízení nalezeno, je potřeba vyhledat zařízení manuálně.

.

> Chcete-li spustit vyhledávání klikněte na položku "Vyhledat displeje" na pravé straně v horním rohu.

Pokud není zařízení, které chcete najít dostupné, odpojte TechniCast adaptér od USB kabelu a znovu jej připojte. Odpojte také bezdrátové připojení k síti svého tabletu nebo chytrého telefonu a začne proces znovu.

#### **4.2 Přejmenovat .**

Pokud bylo spojení mezi TechniCast adaptérem a tabletem, nebo smartphonem navázáno, můžete změnit název, který se objeví v tabletu nebo smartphonu.

Tímto je změněno pouze v tabletu, nebo smartphonu. Na televizní obrazovce zůstane název TechniCast.

> Klepněte vedle názvu a otevřete titul.

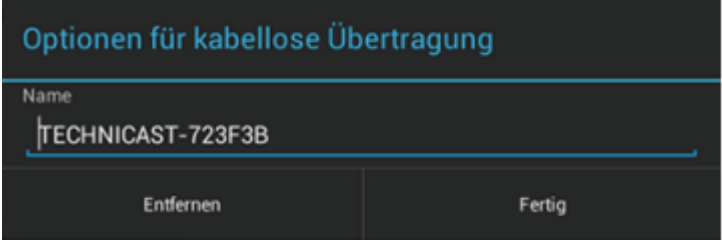

> Zadejte požadovaný název a potvrďte jej kliknutím na tlačítko "Dokončit".

#### **4.3 Odpojit .**

> Prvně klepněte na název zařízení.

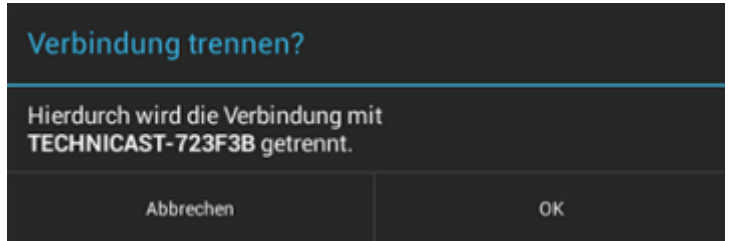

> Zobrazí se dotaz, zda chcete zařízení odpojit. Pro odpojení klikněte na "OK".

# **4.4 Vyjmout zařízení (odpojitelný .**

> Klepněte na vedle názvu na "ikonu jezdce".

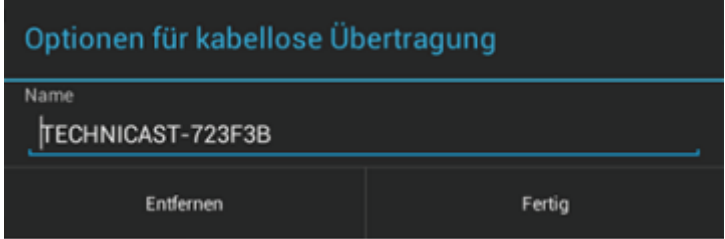

> Poté klepněte na "Odebrat" - Zařízení odeberte ze seznamu a odstraníte spárované zařízení.

# **5 Technické údaje .**

**Operační systém:** Linux: 3.0.8+ Kernel

# **Připojení:**

HDMI: Typ A USB: MicroUSB

**Wi-Fi (WLAN):** Standard: IEEE 802.11b/g/n

**Přenos sihnálu:**

Wi-Fi: Tablet / Smartphone - TechniCast dapatér HDMI: TechniCast adaptér do televizoru

**Rozlišení:** 1280x720p @ 60Hz 16: 9

**Napájení**: Napětí: 5V přes microUSB konektoru

-------------------------------------------------------------------------------------------------------------------------------------------------------

140110V1 500-rc1-V103